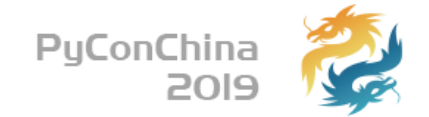

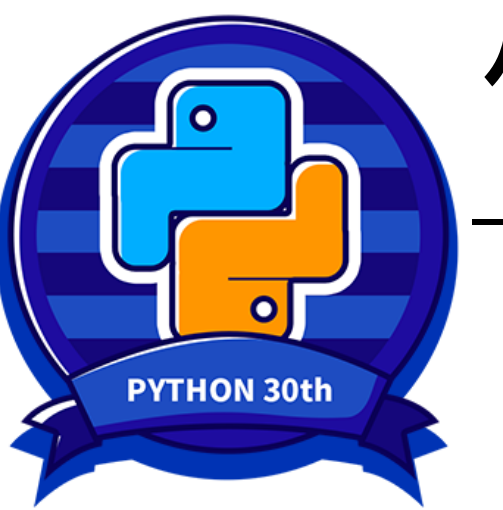

## **从0开始快速构建DevOps系统**

⼀个⼩型toB团队的DevOps系统诞⽣之路

张裕

**About me**

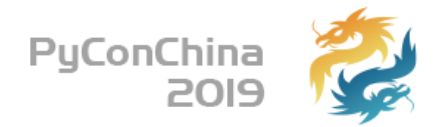

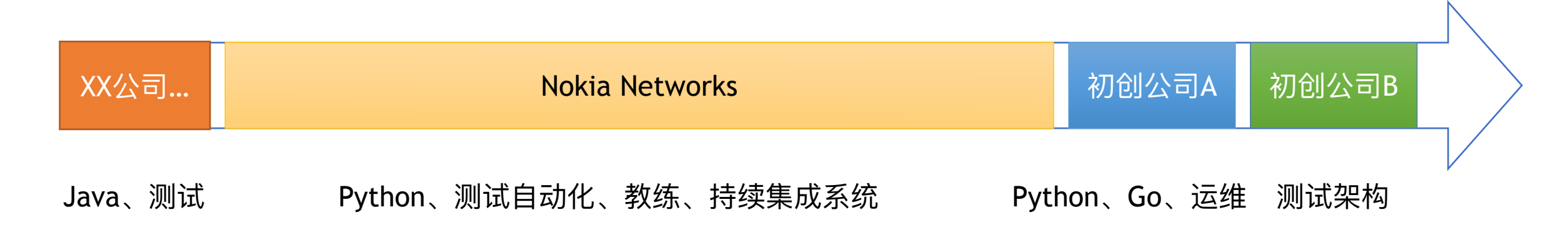

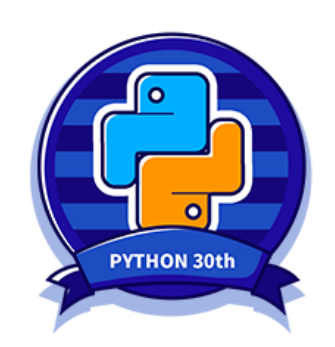

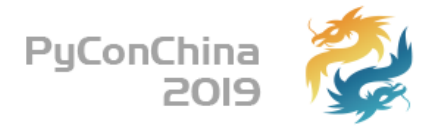

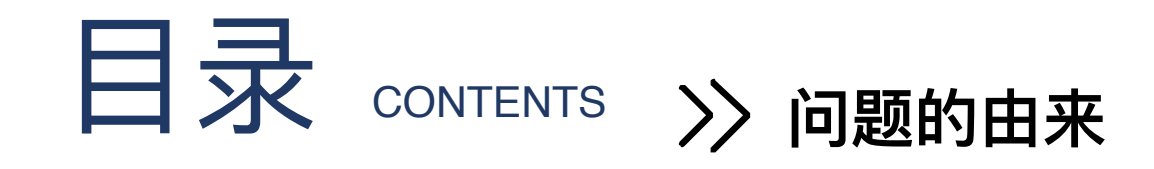

### >> 从部署开始

>> 让数据互通

>> 让数据可见

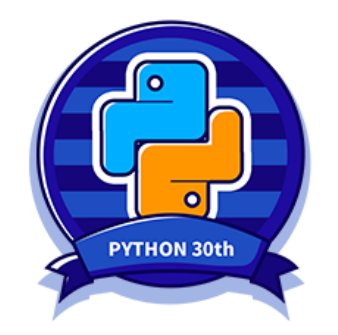

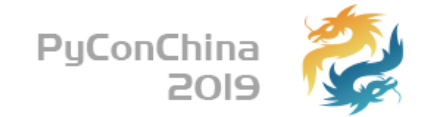

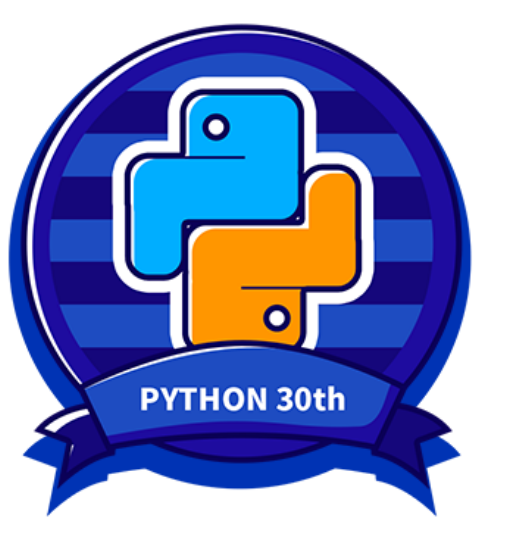

## **1 问题的由来**

组织架构

产品特点

主要问题

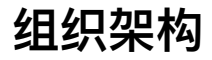

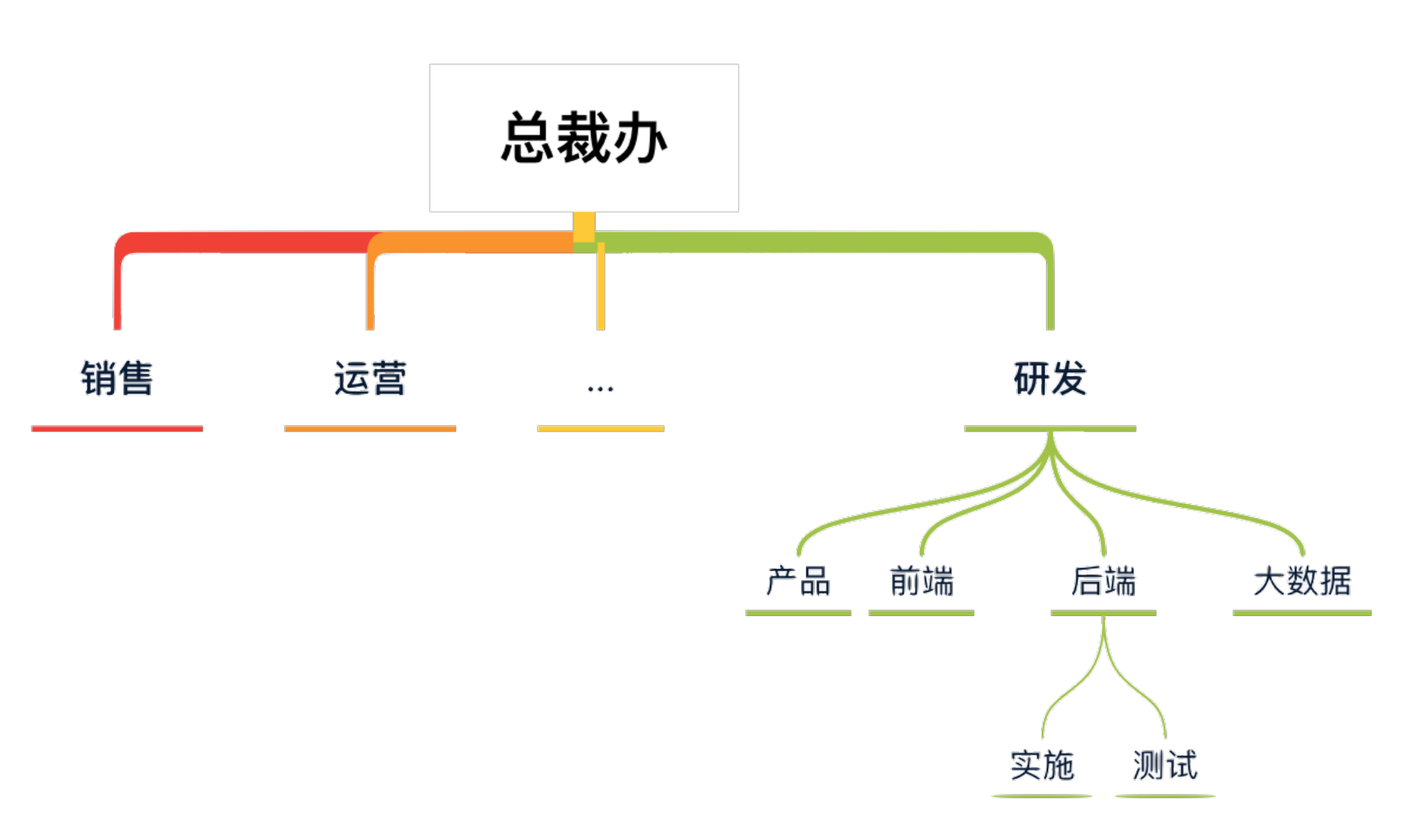

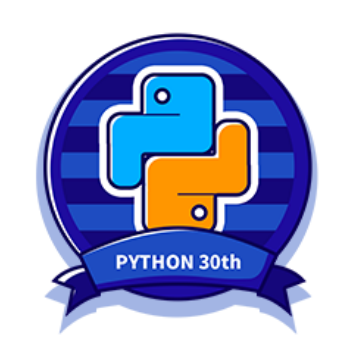

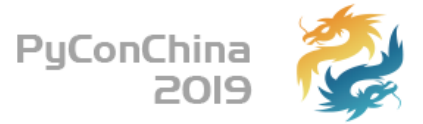

**产品特点**

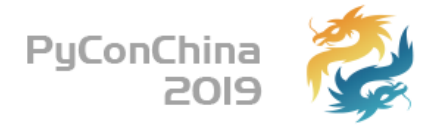

## 在客户私有环境部署的多服务、 单接口、高可用互联网应用

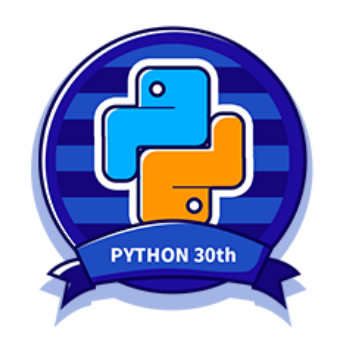

**主要问题**

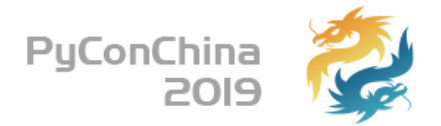

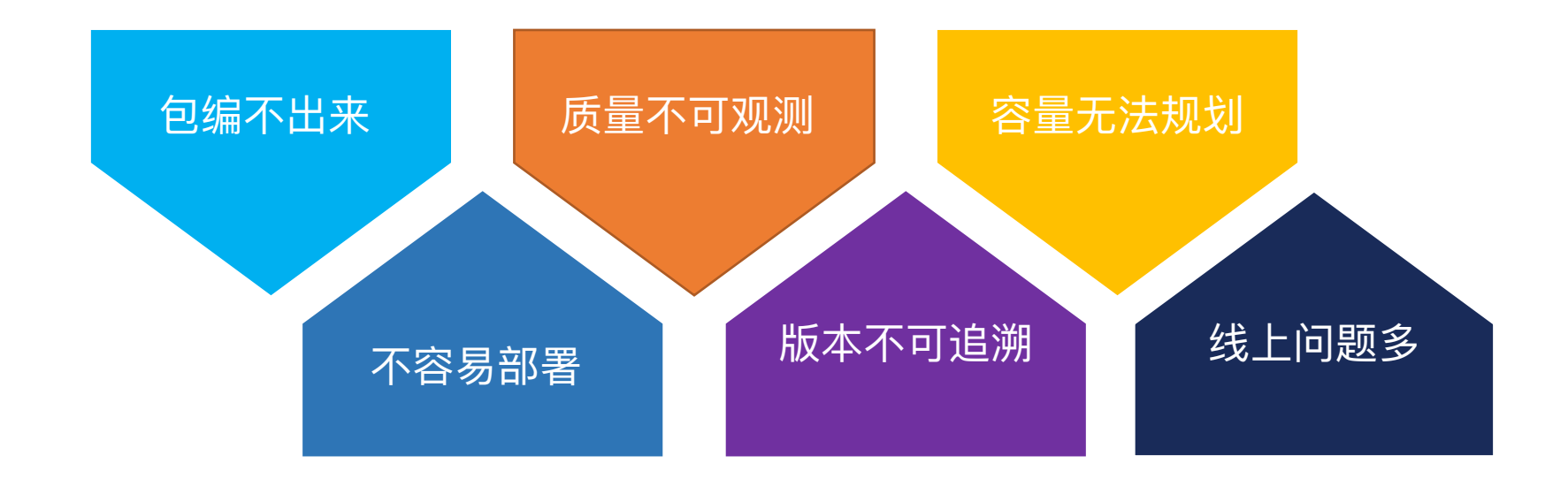

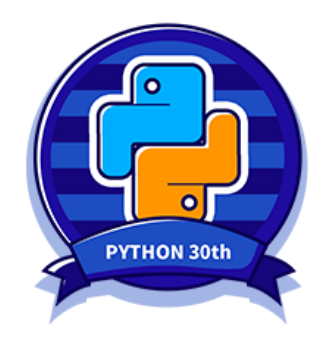

**主要问题**

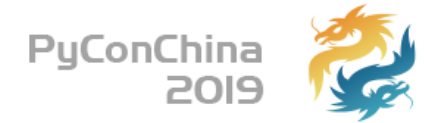

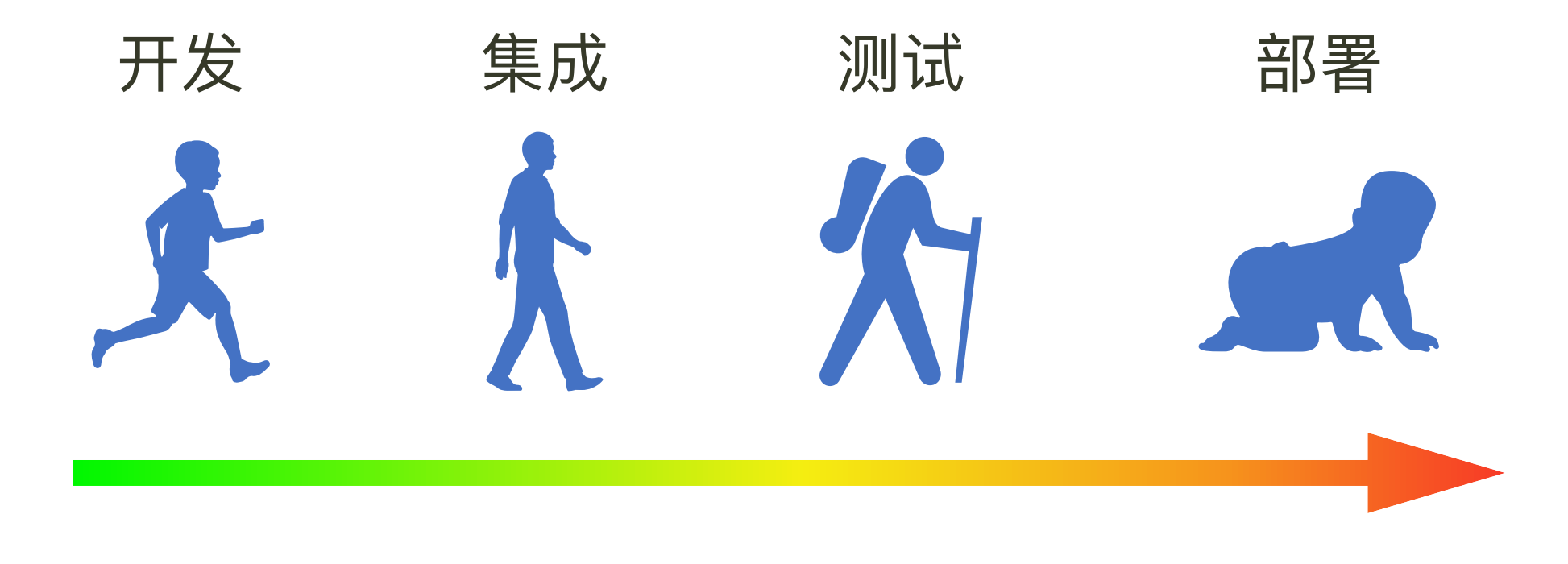

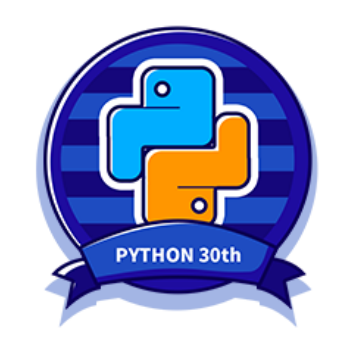

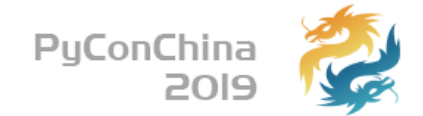

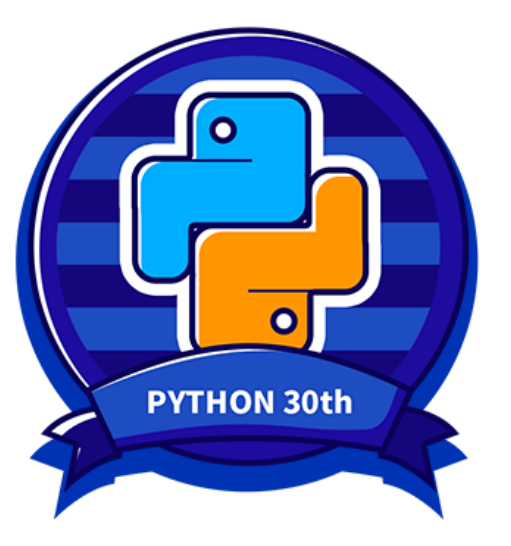

## **2 从部署开始**

▶原则:让更多的人更早用起来

实现:尽可能简单

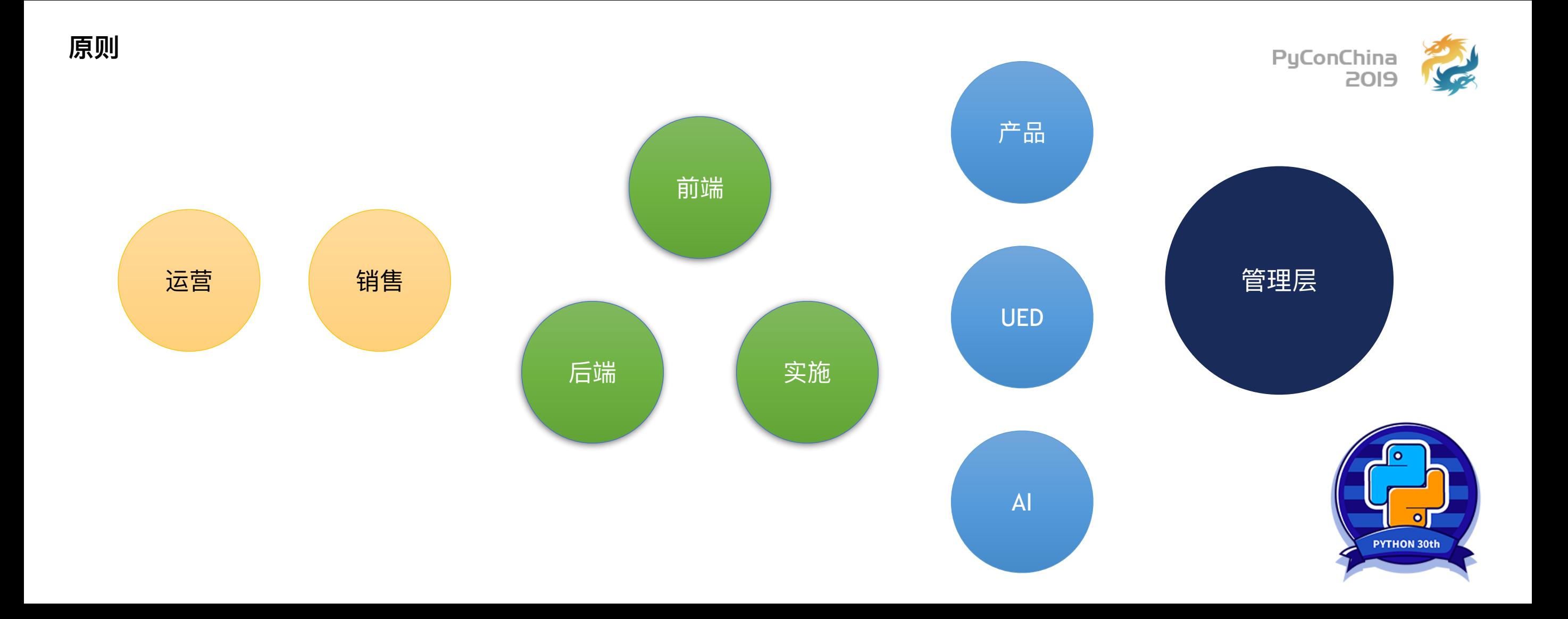

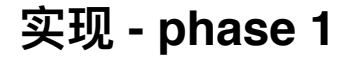

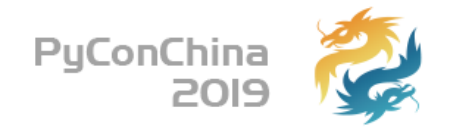

### **从⼀个脚本开始:**

### **python -m tao.tools deploy\_docker -h env-1.test.local -u demo -p Demo123 -c harbor/c1:v1 -c harbor/c2:v2**

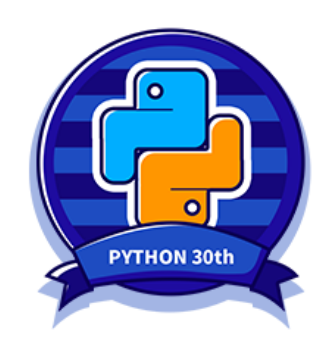

### **实现 - phase 1**

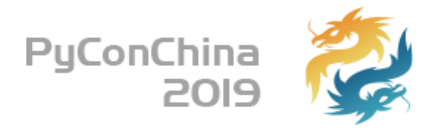

**import** click **from** fabric **import** Connection, Config

```
@click.command('deploy_docker') 
@click.option('--host', '-h', required=True, help='host to deploy') 
@click.option('--user', '-u', default='test', help='username of SSH login') 
@click.option('--password', '-p', default='test123', help='password of SSH login') 
@click.option('--component', '-c', multiple=True, required=True, callback=_validate_app) 
def deploy(host, user, password, version, component): 
     config = Config(overrides={'sudo': {'password': password}}) 
    with Connection(host, user, config=config, connect kwargs={'password': password}) as conn:
         for app_item in component: 
             click.echo(f'start to deploy {app_item.image}:{app_item.version}') 
            do deploy(conn, app item)
```
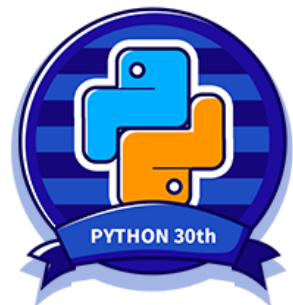

**实现 - 其他准备**

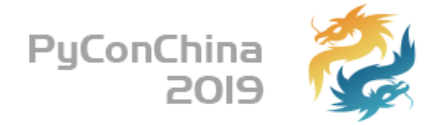

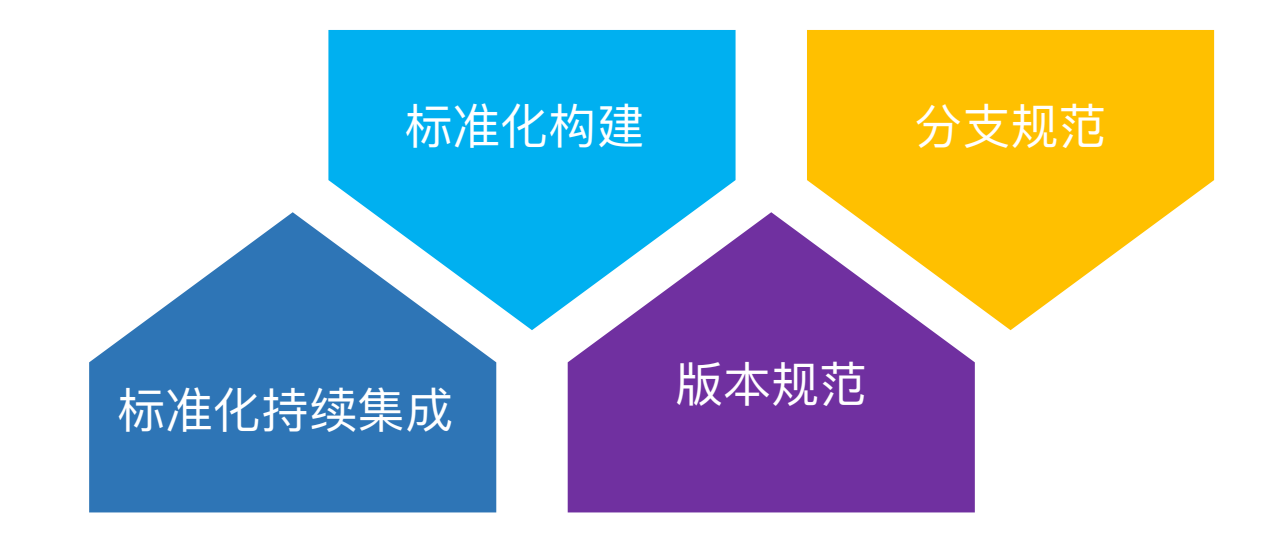

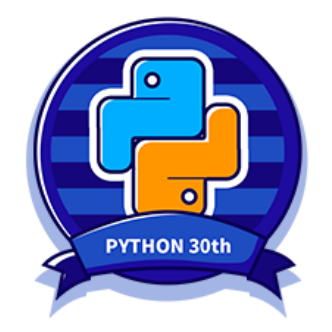

标准化持续集成

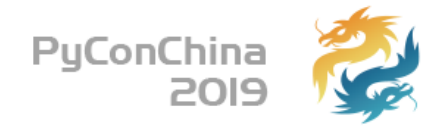

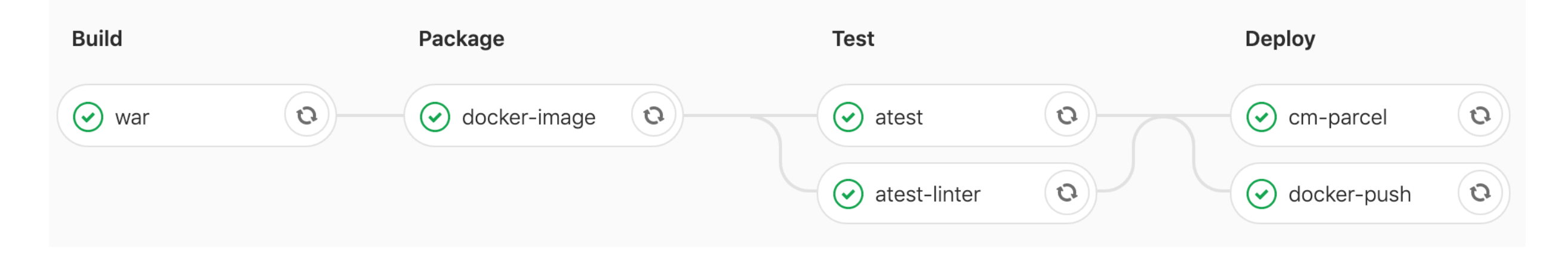

### Dockerfile

### .gitlab-ci.yml

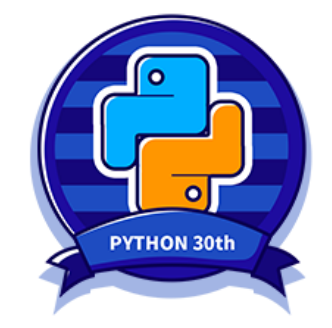

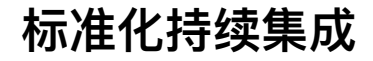

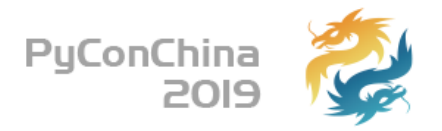

#### **# .gitlab-ci.yml**

#### **variables:**

QS: "namespace=\${CI\_PROJECT\_NAMESPACE}&project=\${CI\_PROJECT\_NAME}&branch=\${CI\_COMMIT\_REF\_NAME}"

#### **before\_script:**

- curl -s -o cci.sh --retry 5 http://tao.test.local/api/v1/cci/script\?\${QS}
- source ./cci.sh

#### **stages:**

- build
- package
- test
- deploy

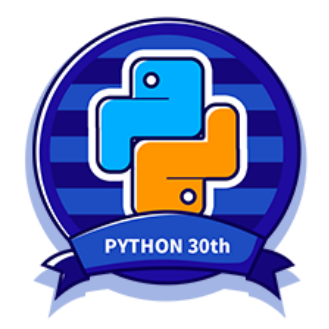

### 标准化持续集成

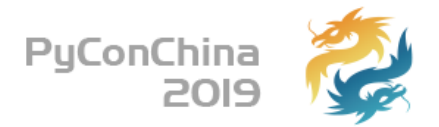

#### Merge method

This will dictate the commit history when you merge a merge request

#### ◯ Merge commit

Every merge creates a merge commit

◯ Merge commit with semi-linear history

Every merge creates a merge commit

Fast-forward merges only

When conflicts arise the user is given the option to rebase

#### Fast-forward merge

No merge commits are created

Fast-forward merges only

When conflicts arise the user is given the option to rebase

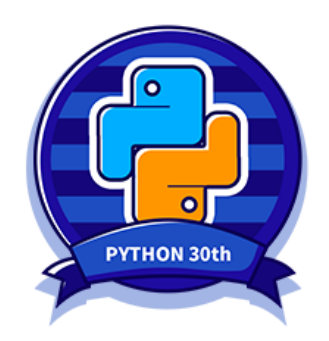

**标准化构建**

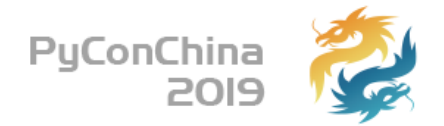

#### 配置 DNS 化 通过本地DNS服务来统⼀各个环境的配置

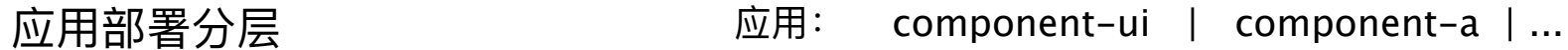

—————————————————————————————

—————————————————————————————

环境独立中间件: zookeeper | ...

环境共享中间件: MySQL | Hive | Hadoop | ...

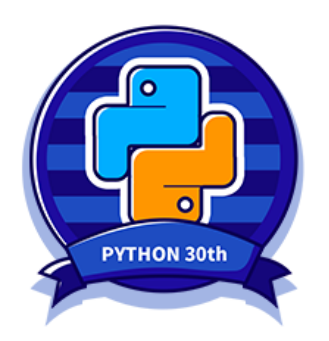

**版本规范**

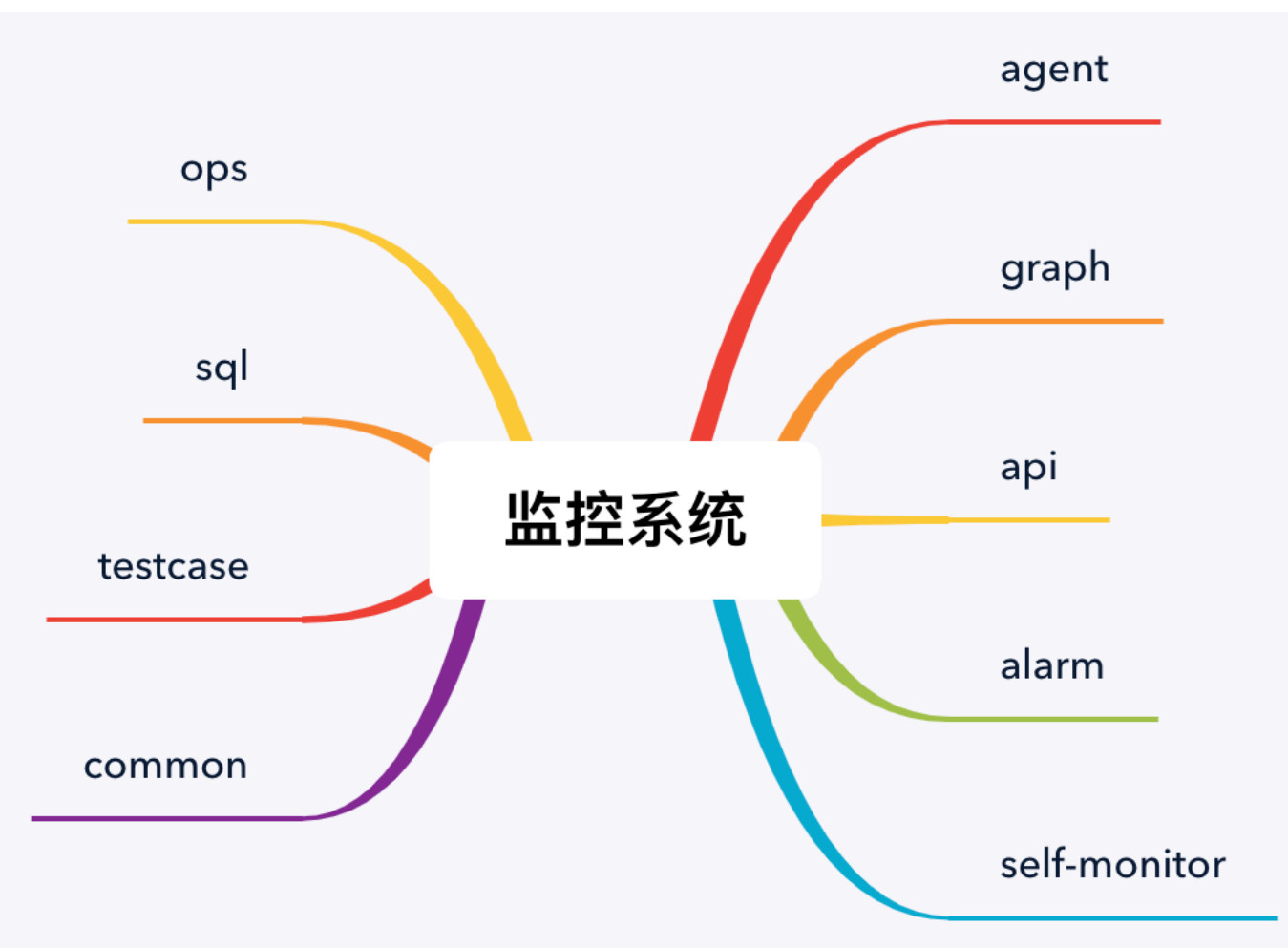

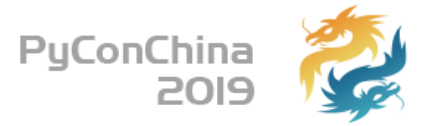

- 
- 
- 
- 
- 
- 
- 
- 
- 监控系统 v1.1.0<br>• ops v1.1.0<br>• sql v1.0.0<br>• testcase v1.1.0<br>• common v1.0.1<br>• agent v1.1.0<br>• graph v1.0.2<br>• api v1.1.0<br>• alarm v1.1.0<br>• self-monitor v1.1.0

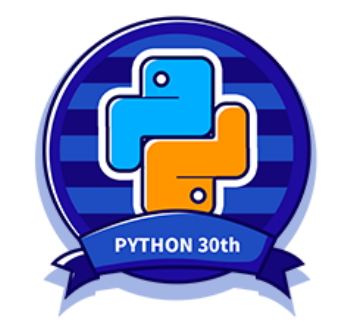

**分⽀规范**

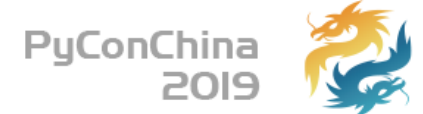

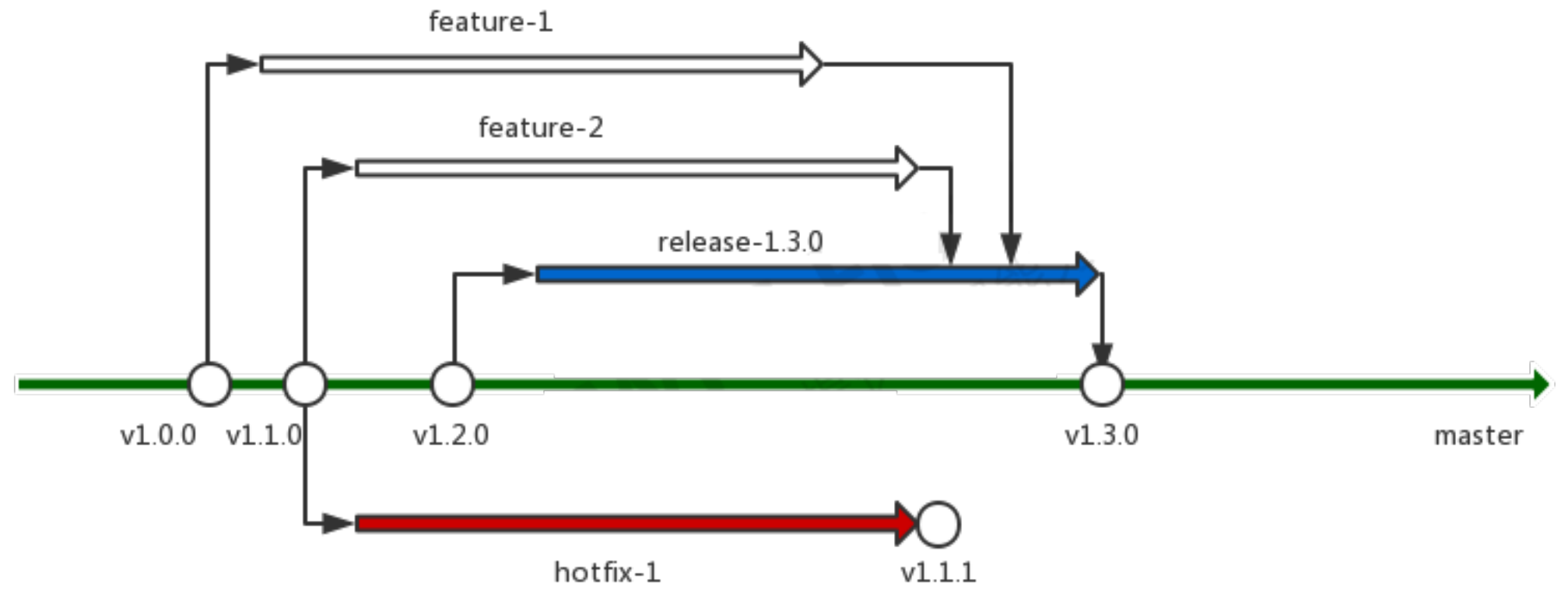

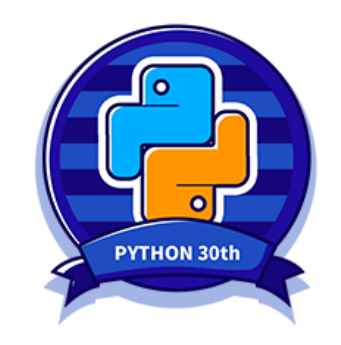

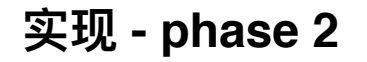

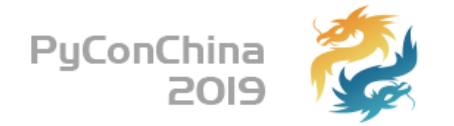

### ⼀键部署特定版本到某个环境上

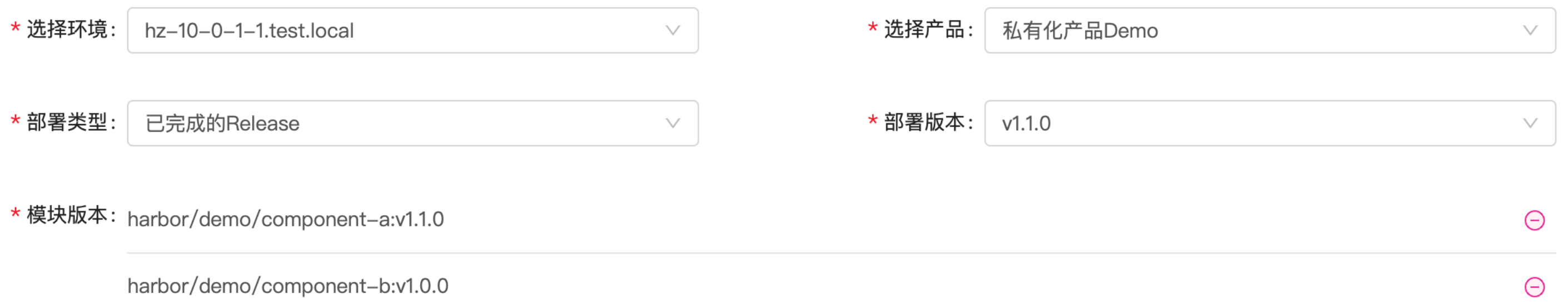

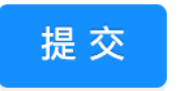

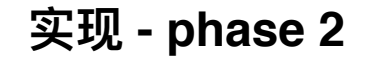

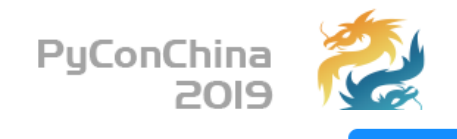

#### < 返回

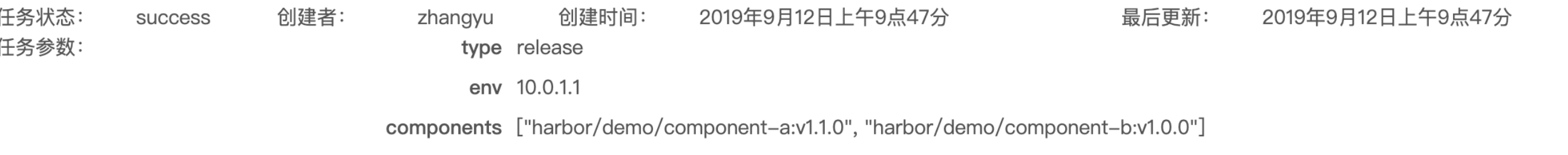

#### 2019-09-12 09:47:22.641217+08:00 login to harbor

Login Succeeded 2019-09-12 09:47:22.853099+08:00 start to deploy harbor/demo/component-a:v1.1.0 2019-09-12 09:47:22.853176+08:00 pull image of "component-a" from docker registry 2019-09-12 09:47:24.403415+08:00 stop and remove container "component-a" 2019-09-12 09:47:24.847974+08:00 docker run --restart on-failure:10 -d --network host -m 3g --log-opt max-size=256m --name component-a -v \$ 2019-09-12 09:47:24.861236+08:00 start to deploy harbor/demo/component-b:v1.0.0 2019-09-12 09:47:25.853176+08:00 pull image of "component-b" from docker registry 2019-09-12 09:47:27.403415+08:00 stop and remove container "component-b" 2019-09-12 09:47:28.847974+08:00 docker run --restart on-failure:10 -d --network host -m 3g --log-opt max-size=256m --name component-b -v \$

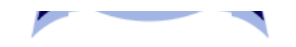

**实现 - phase 2**

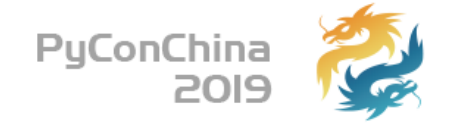

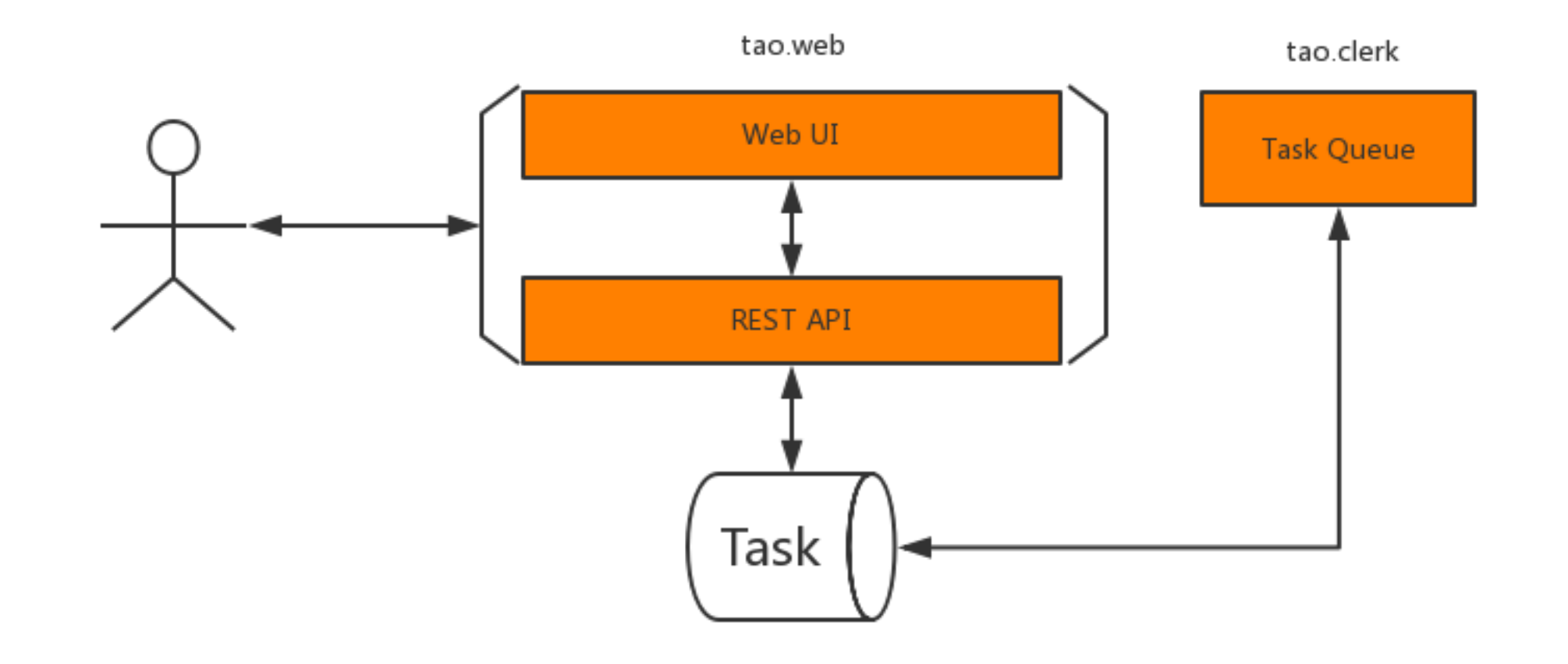

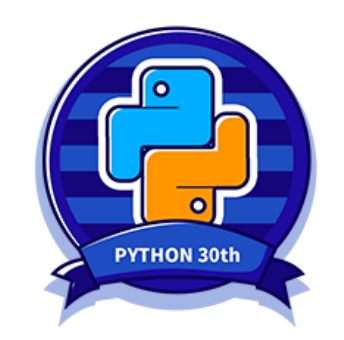

### **实现 - phase 2**

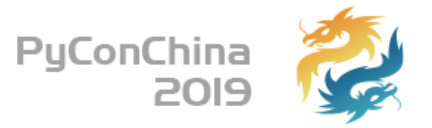

**import** asyncio **from** tao.models **import** Task **from** .runner **import** TaskRunner

\_available\_workers = asyncio.Semaphore(5) *# max 5 concurrent tasks*

```
async def load task queue():
     while True:
         task = await Task.find_one_and_update({'status': Task.WAITING}, { 
              '$set': {'status': Task.RUNNING}}) 
         if not task: 
             await asyncio.sleep(2) 
             continue
        asyncio.get event loop().create task( run task(task))
```
**async def** run task(task): **async** with available workers: logging.debug(f'schedule task "{task}"') **await** TaskRunner.run(task)

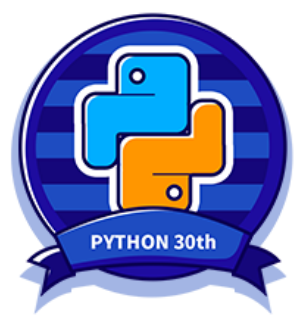

#### Supervisor

|- tao.web

| |- sanic + uvloop + motor

### |- tao.clerk

| |- asyncio + motor

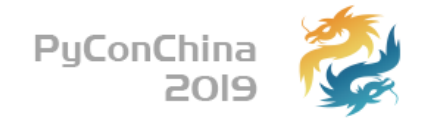

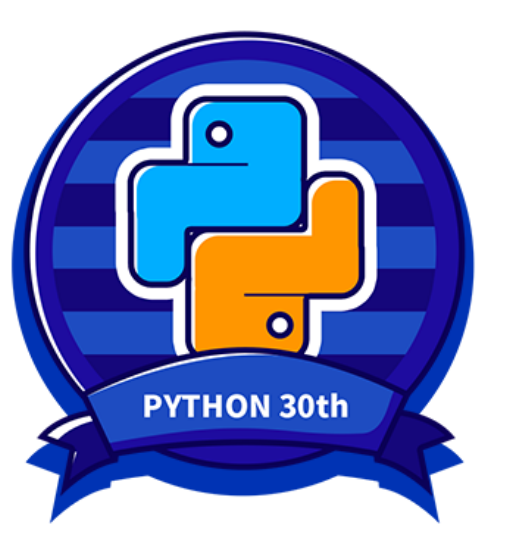

## **3 让数据互通**

▶ 私有化的应用怎么做好OPS

研发过程数据

需求、缺陷数据

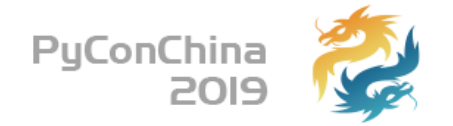

## 私有化的应⽤怎么做好OPS

▶假装自己是用户 快速发现、快速反馈

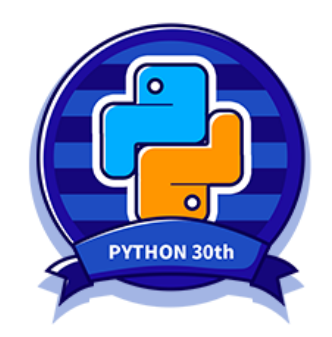

**问题**

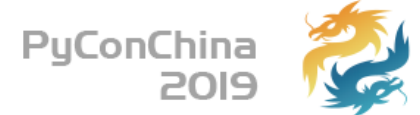

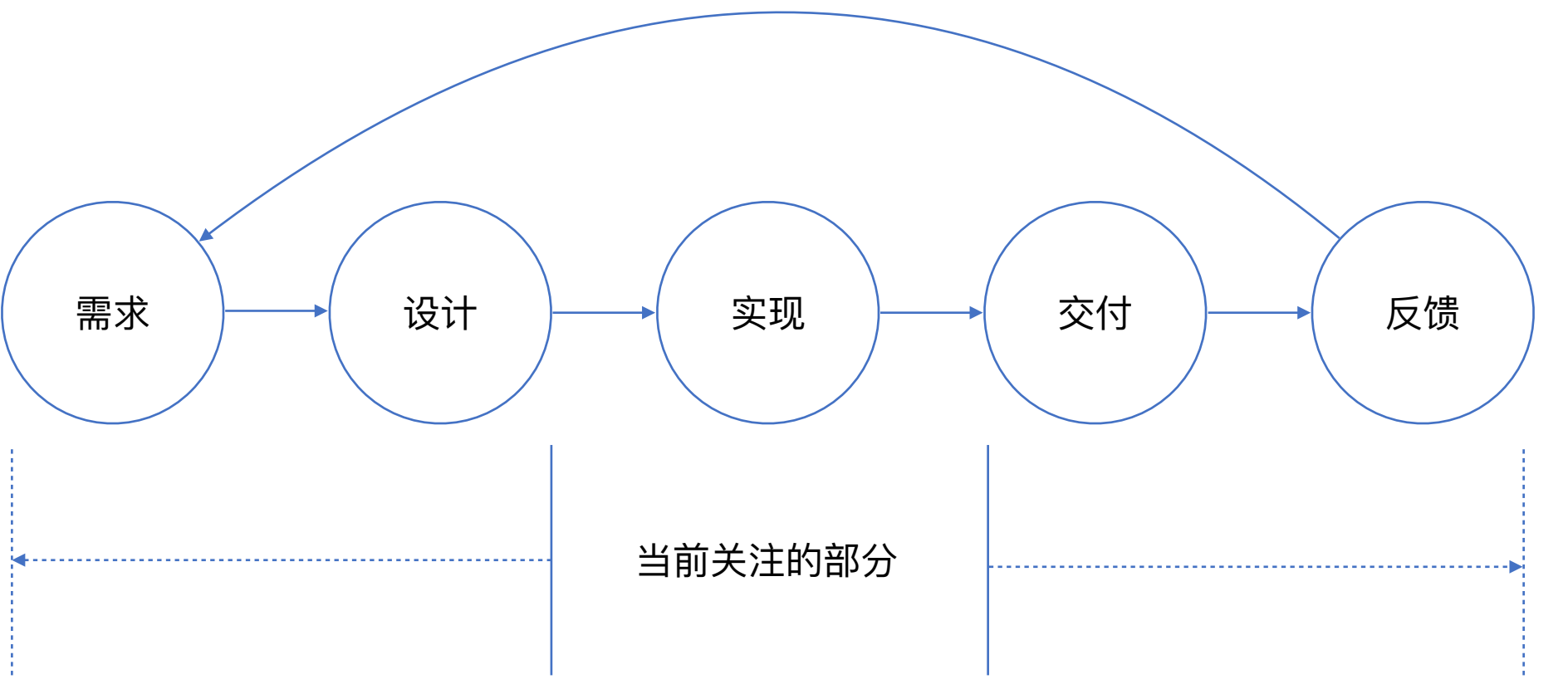

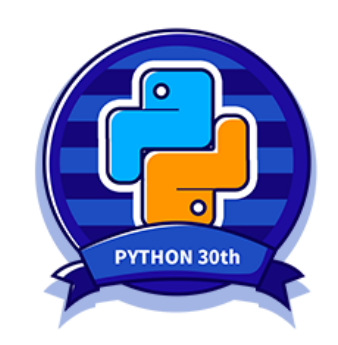

**研发数据**

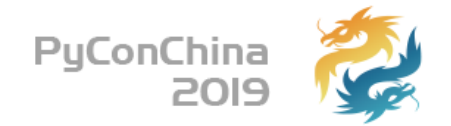

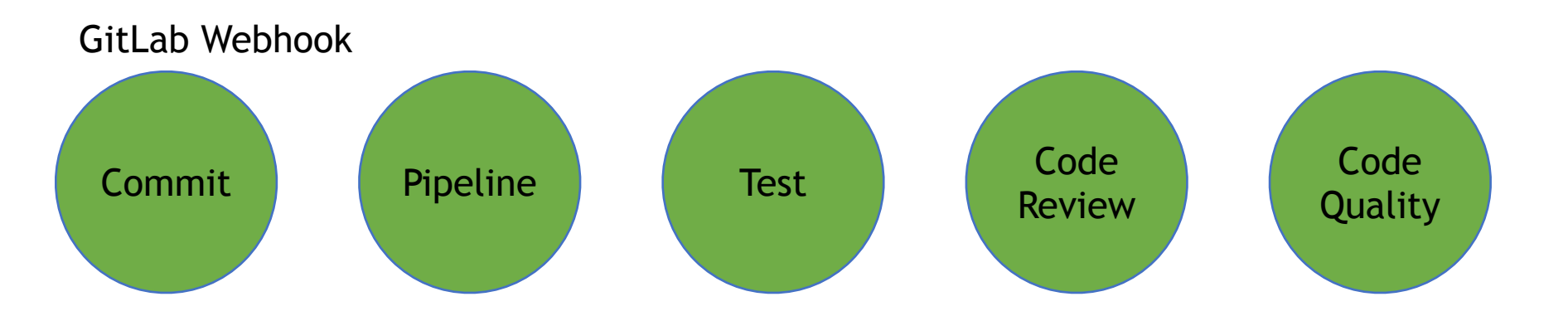

```
@gitlab_bp.post('/api/v1/gitlab/webhook') 
async def gitlab webhook(request):
    event name = request.headers.get('X-Gitlab-Event')
     token = request.headers.get('X-Gitlab-Token') 
     event = request.json 
     await GitlabEvent.create(event) 
    await WebHookHandlers.on event(event name, event)
```
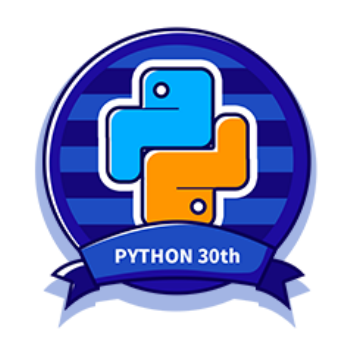

**研发数据**

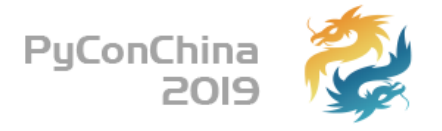

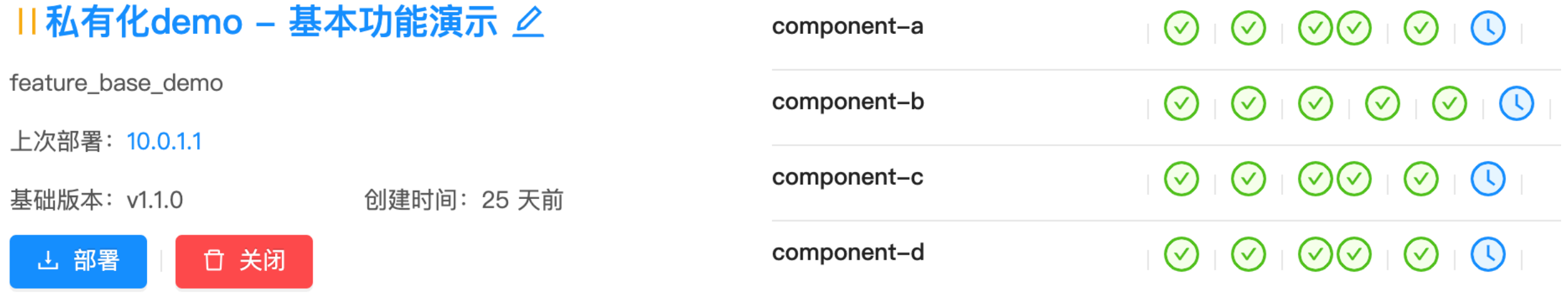

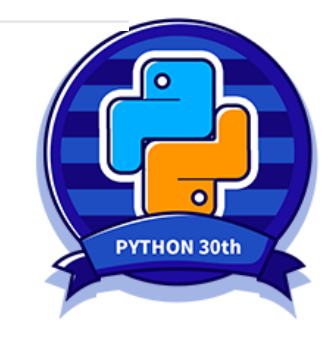

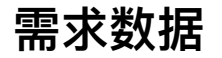

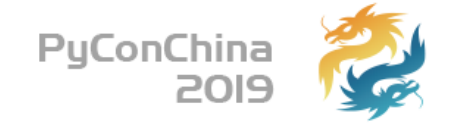

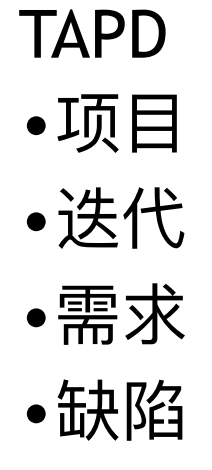

### 基本信息

基本功能演示 分支: feature\_base\_demo

### 相关需求

0. 基础框架版本升级

相关缺陷

0. 用户权限异常

## apscheduler + aiohttp

私有化demo 状态: new

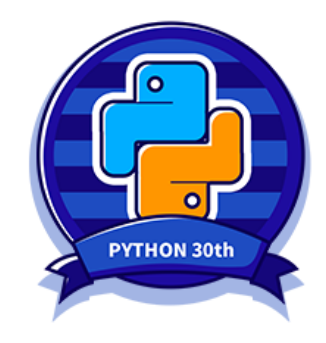

**⼏个假设**

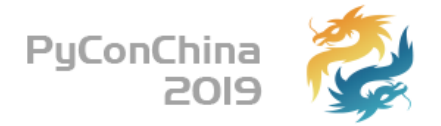

## 产品 = 项⽬ 发布 = 迭代 版本号 = 迭代名

销售、产品… 研发、实施…

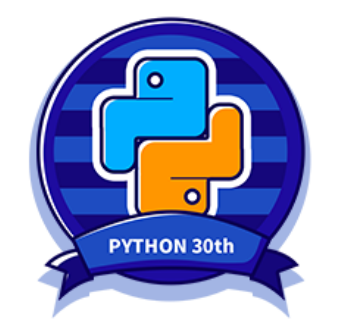

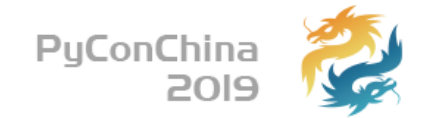

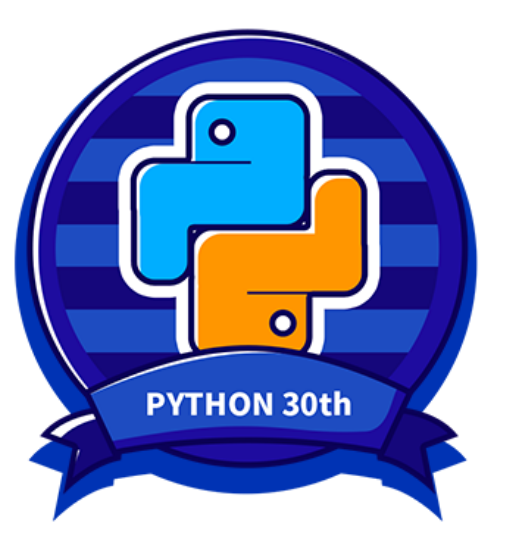

## **4 让数据可⻅**

**▶原则:关注整体,远离KPI** 

▶ 实现: 关注数据接口, 展示交给grafana

**原则 - 关注整体**

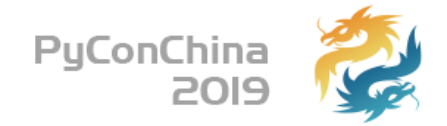

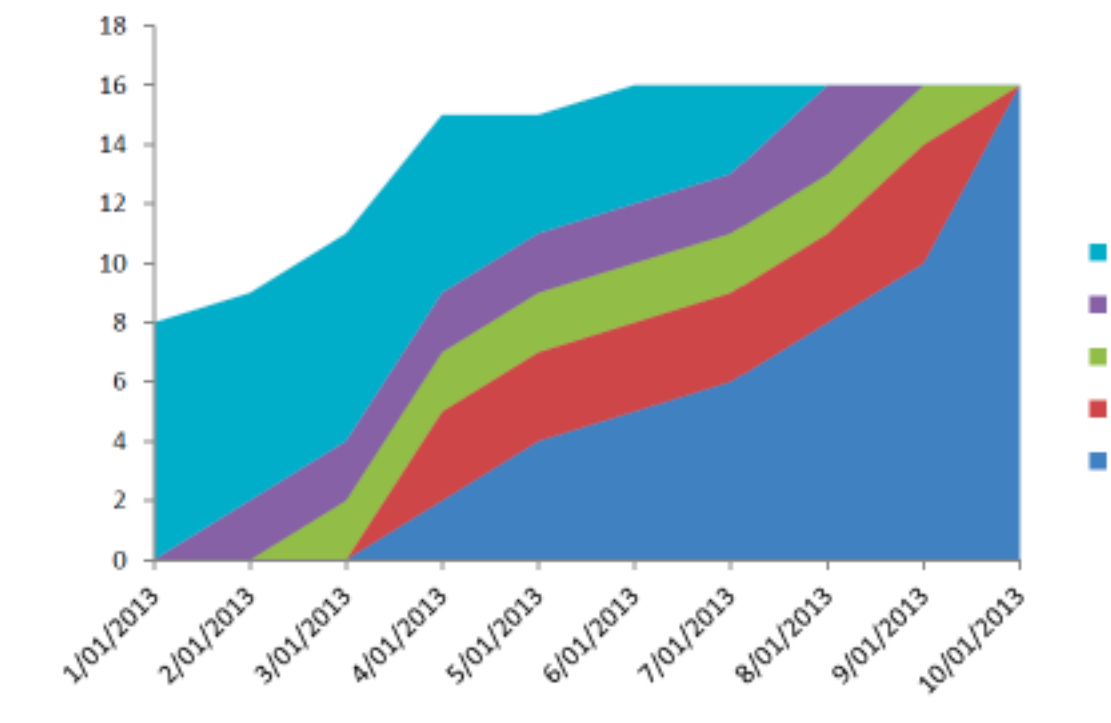

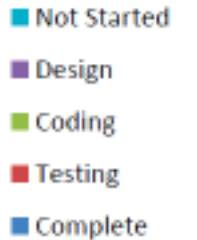

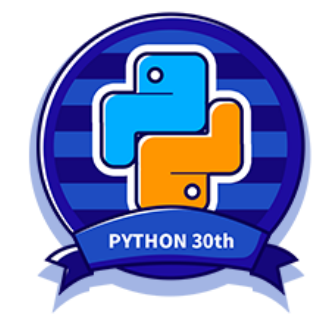

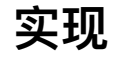

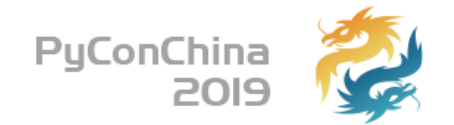

以falcon-plus数据源的形式对接grafana

•GET /api/v1/grafana/metrics/find (交互) •POST /api/v1/grafana/render (展示)

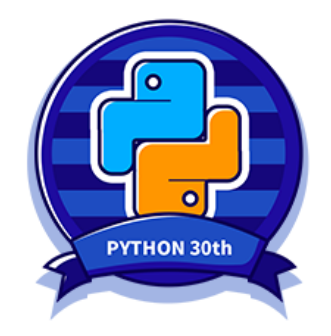

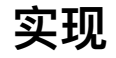

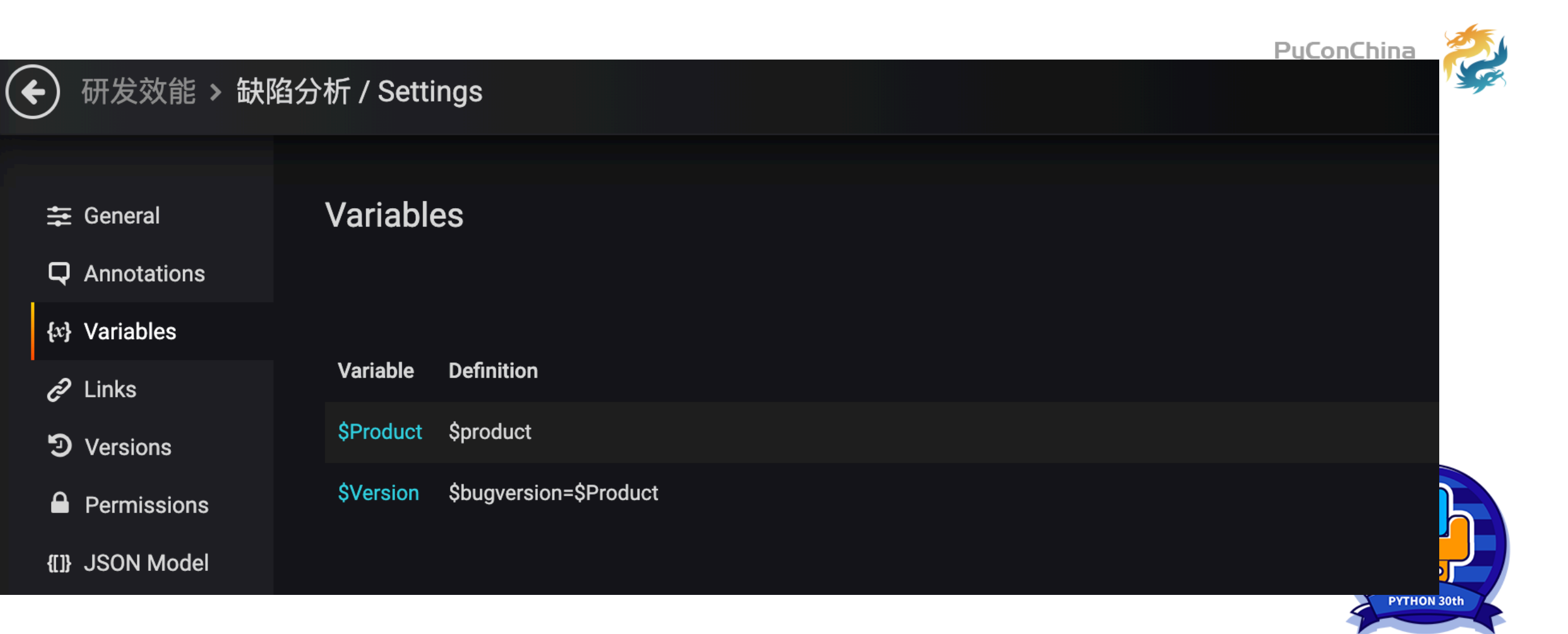

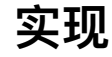

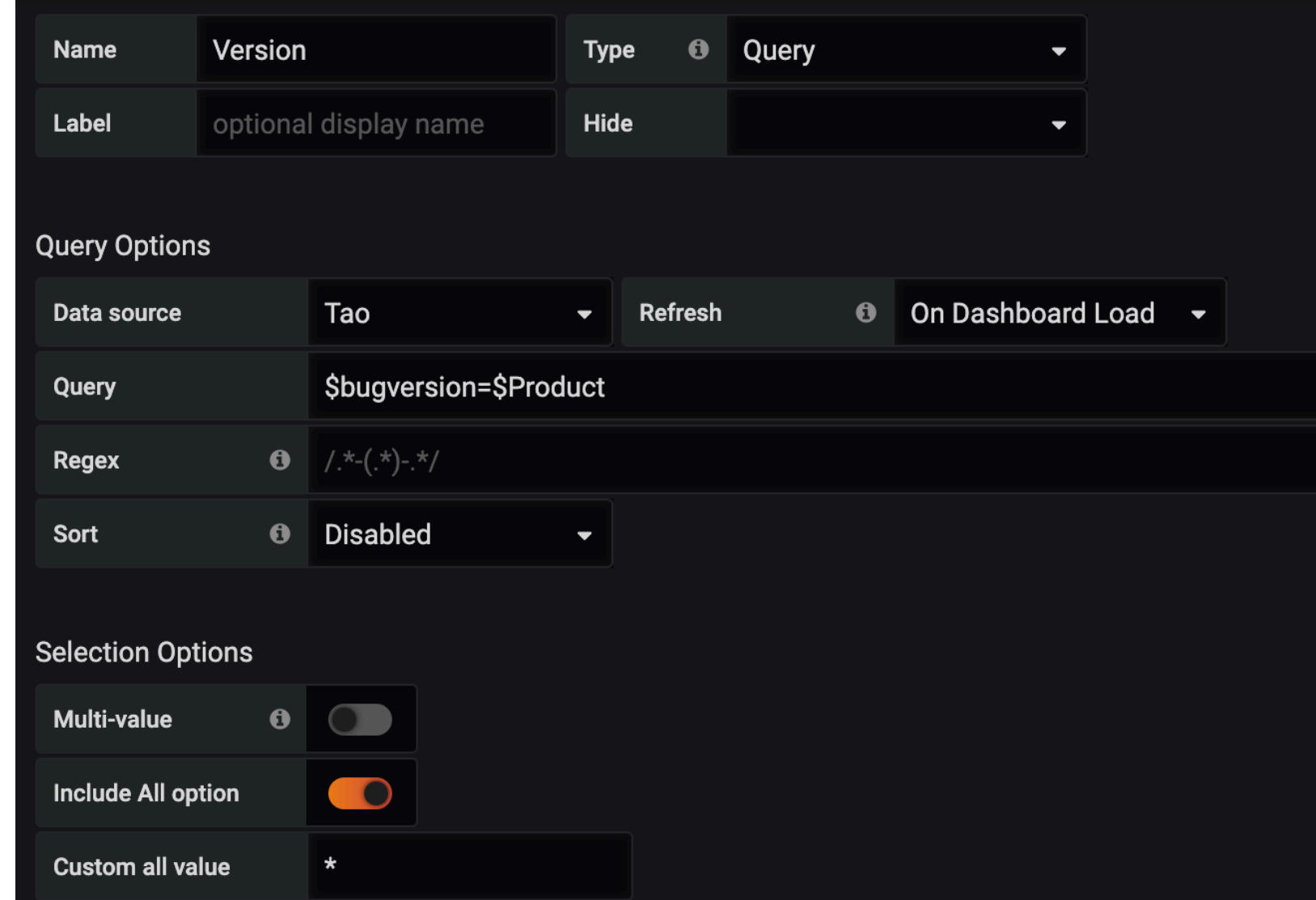

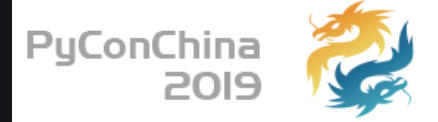

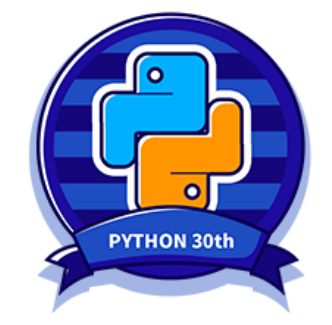

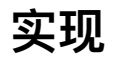

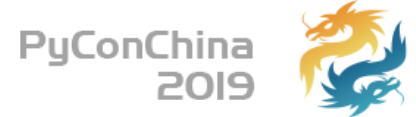

**PYTHON 30th** 

```
class _TagQuery(object): 
     # tag query functions
     @_tag('product') 
    async def query products (self, q) :
         return await Product.distinct('name') 
     @_tag('component') 
     async def query_components(self, q): # q is product name
        if \alpha and \alpha != ** :
             return [c['components']['name'] async for c in Product.aggregate([ 
                  {'$match': {'name': q}}, 
                  {'$lookup': {'from': 'component', 'localField': 'components', 'foreignField': '_id', 'as': 
'components'}}, 
                  {'$project': {'components.name': True, '_id': False}}, 
                  {'$unwind': '$components'}, 
              ])] 
         return await Component.distinct('name')
```
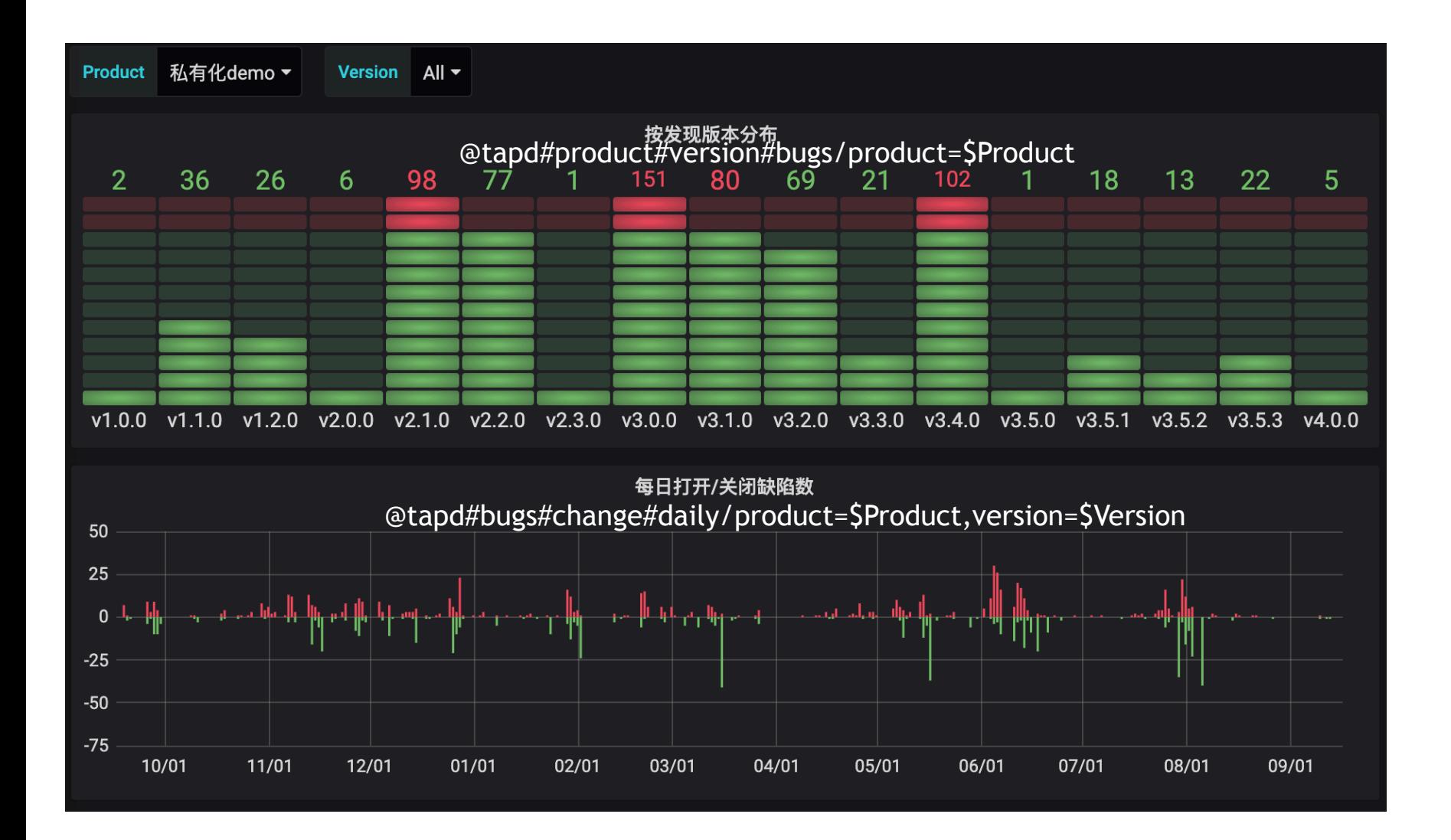

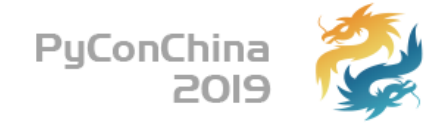

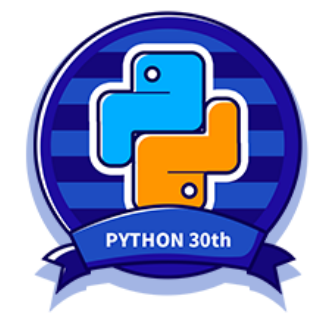

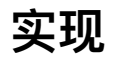

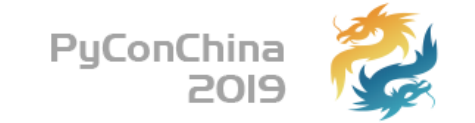

```
class TapdMetrics(AbstractMetrics): 
     ENDPOINT = '@tapd'
```

```
 @metric('product.version.bugs') 
async def bugs count by version(self, params):
     filter_ = await self._parse_common_params(params) 
     if filter_ is None: 
         return []
```

```
relurnself.build falcon record(
                [{'value': item['count']}], 
                endpoint=item['version'] or 'N/A', 
               step= 1DAY
              ) async for item in TAPDBug.aggregate([ 
                {'$match': filter_}, 
                {'$group': {'_id': '$version_report', 'count': {'$sum': 1}}}, 
                {'$project': {'_id': False, 'version': '$_id', 'count': True}} 
 ]) 
 ]
```
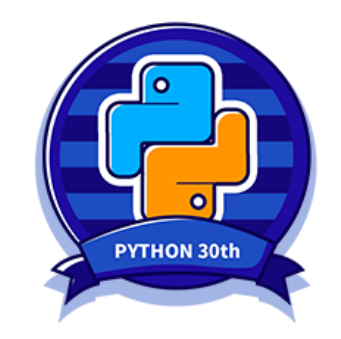

### **实现 - 对falcon-plus的改造**

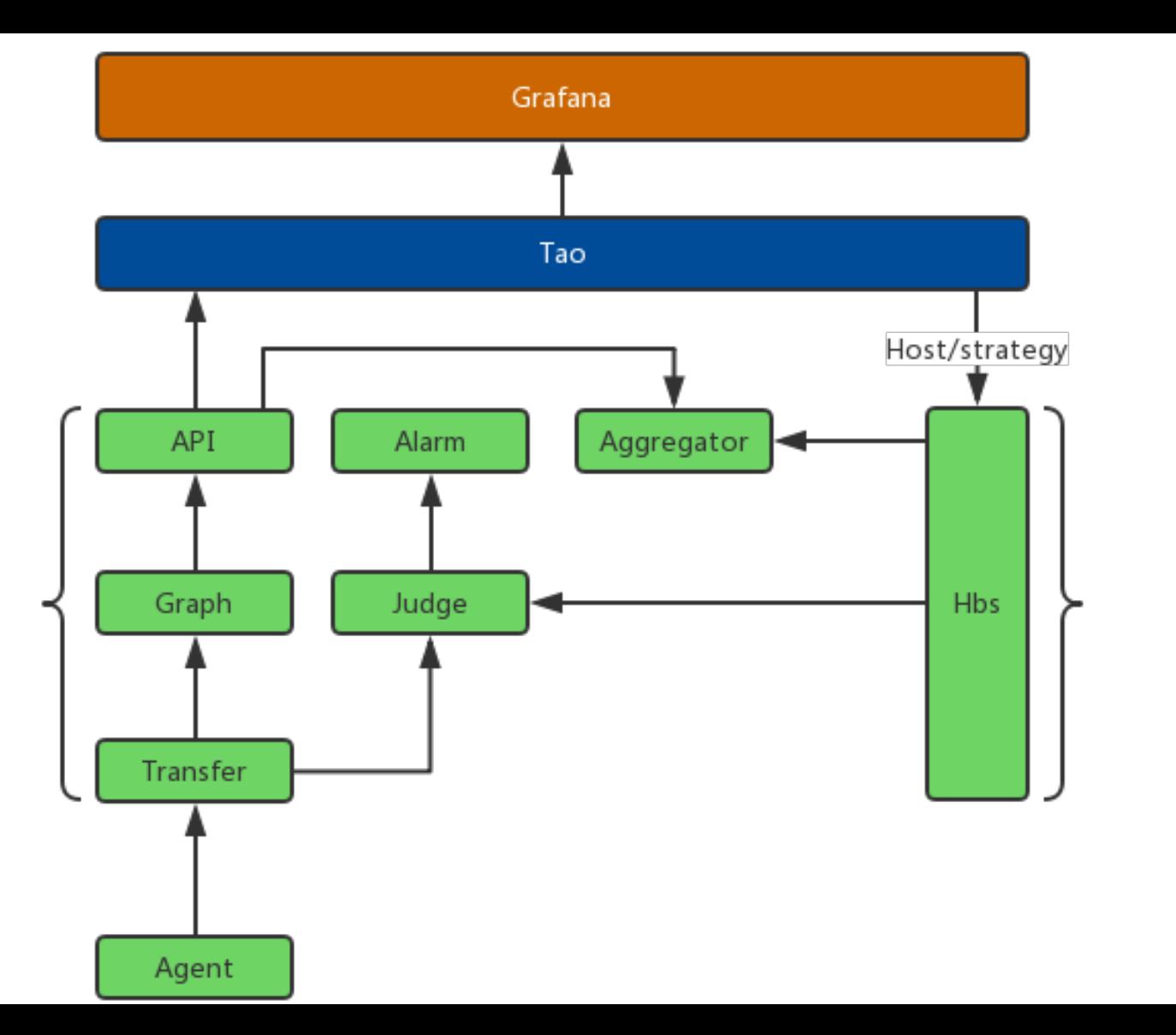

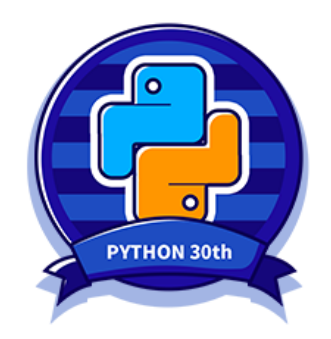

PyConChina<br>2019

### **实现 - pandas友好的数据查询接⼝**

GET/api/v1/tapd/bugs?workspace\_id=12345678&fields=id,status [10001] {"id":"10001","status":"closed"}

```
import ujson 
import requests 
import pandas as pd
```

```
def read bugs(workspace id):
     return requests.get( 
         'http://tao.local/api/v1/tapd/bugs', 
         {'workspace_id': workspace_id, 'fields': 'id,status'} 
    ).iter lines()
```
bugs = pd.DataFrame((ujson.loads(line) **for** line **in** \_read\_bugs('12345678')))

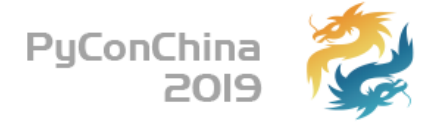

```
{"id":"10002","status":"closed"}
{"id":"10003","status":"closed"}
{"id":"10004","status":"closed"}
{"id":"10005","status":"closed"}
{"id":"10006","status":"closed"}
{"id":"10007","status":"closed"}
```
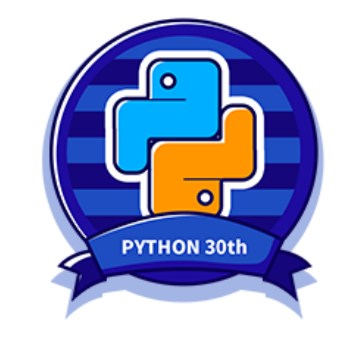

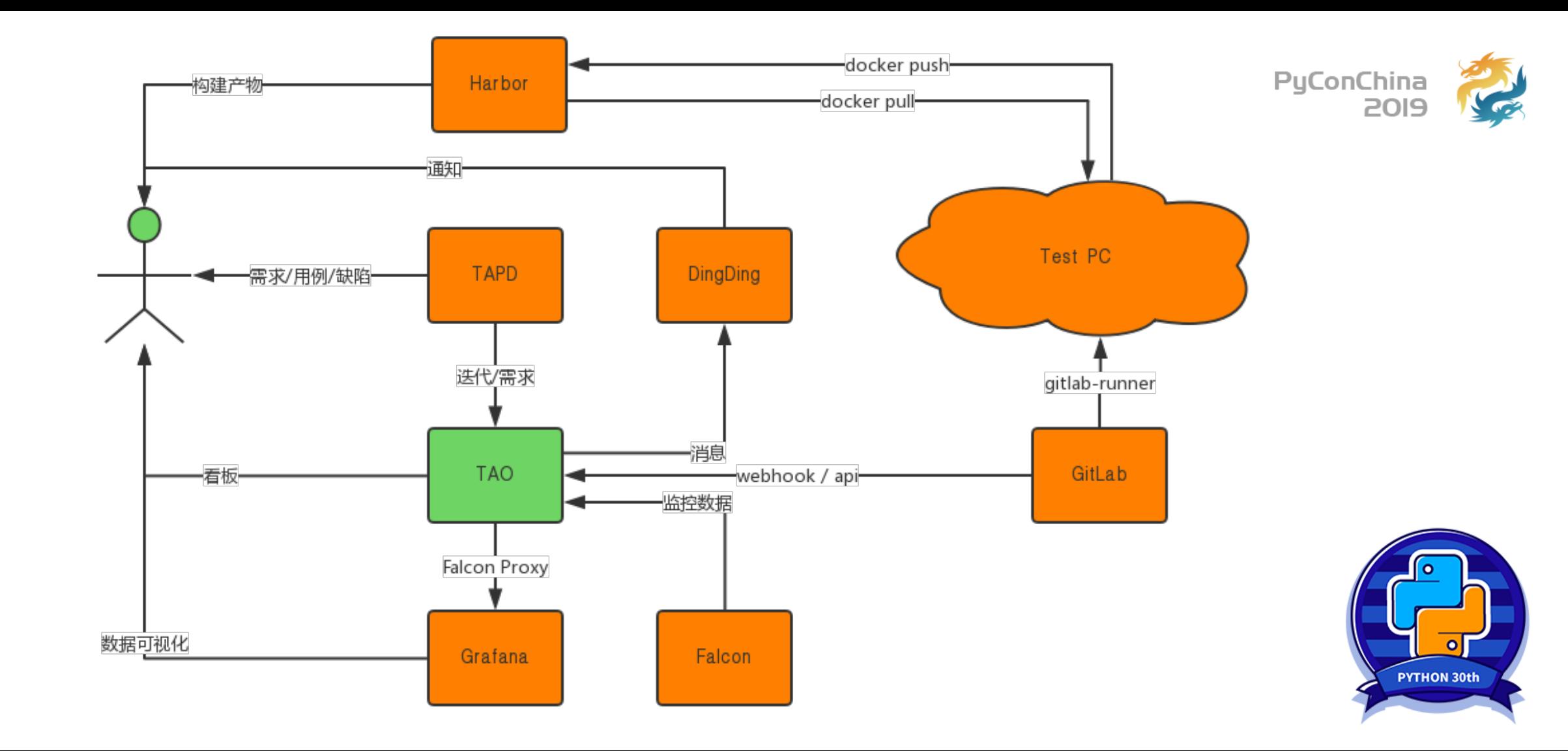

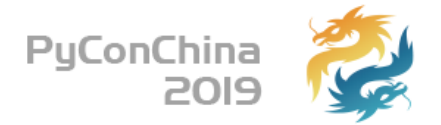

## 6340 python + 6386 javascript

## 1096 commits + 263 tags

## 2663 部署 + 157 发布

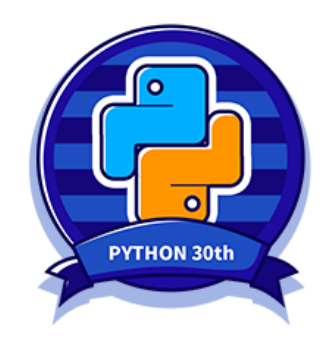

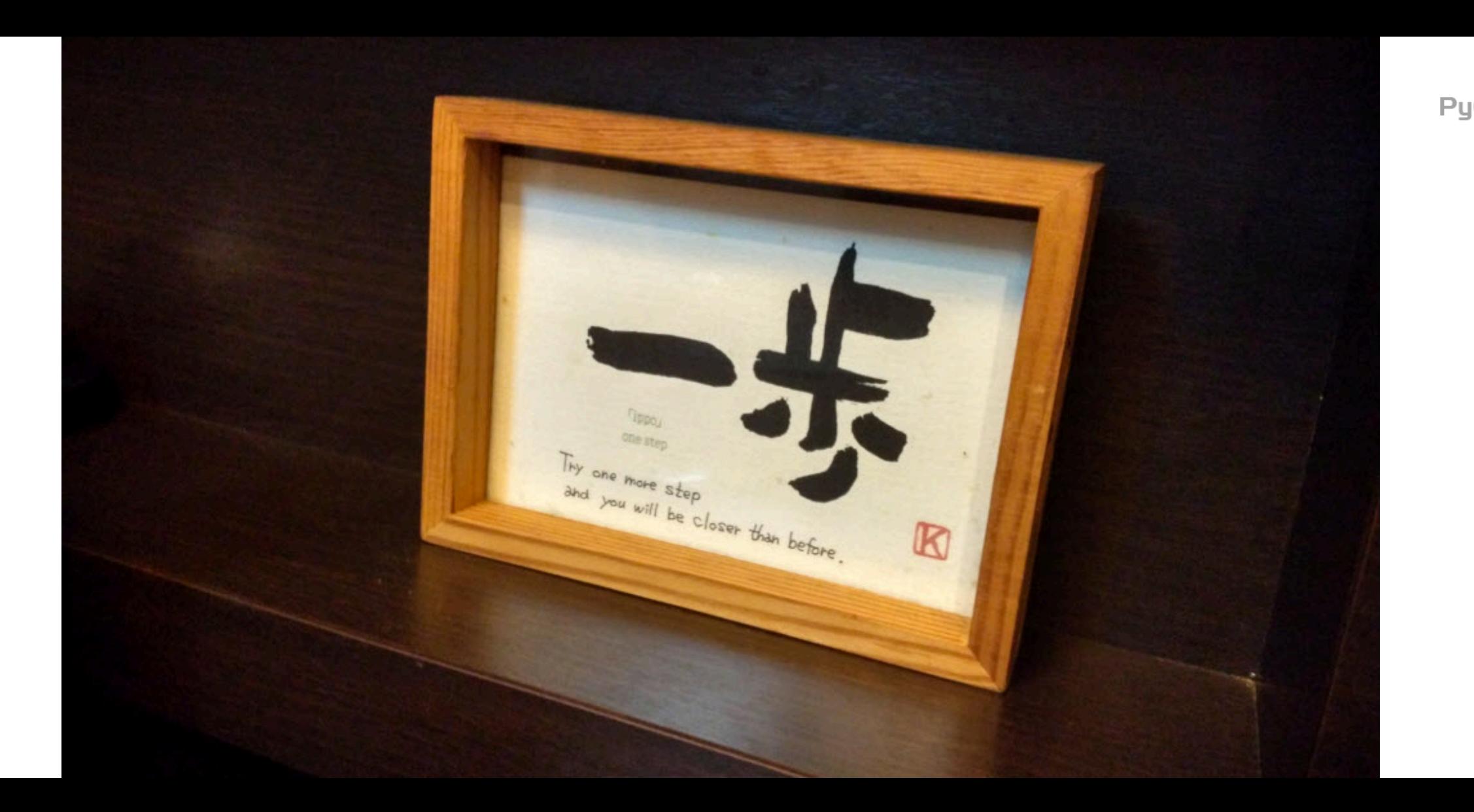

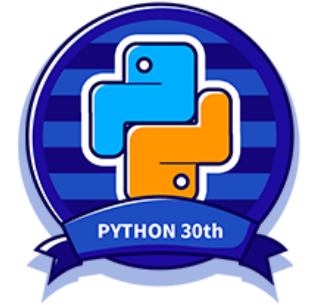

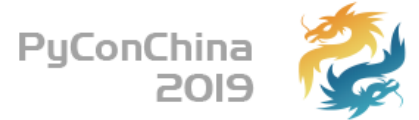

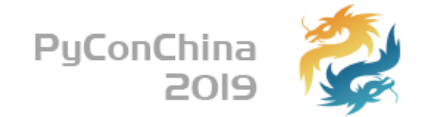

# **THANK YOU**

@feiyuw

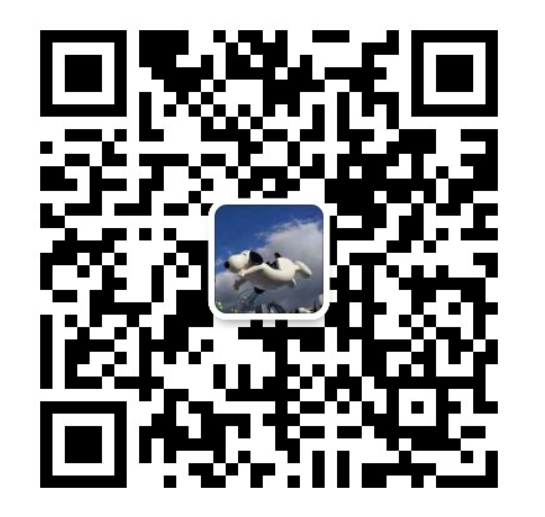

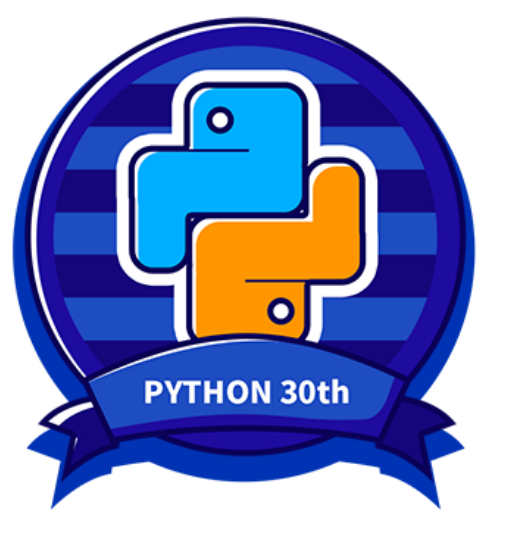